# **MEAL OR AM MC-MC140 取扱説明書**

最終更新日 2023/6/23

■製品外観

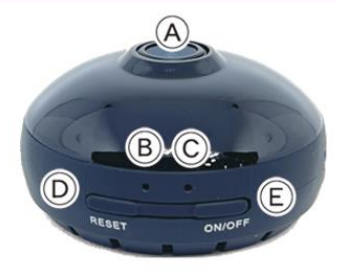

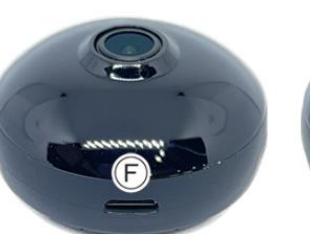

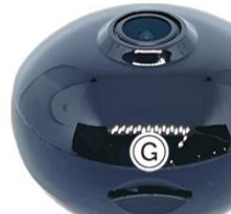

(A) カメラレンズ (B) Wi-Fiランプ (C) 動作ランプ (D) リセットボタン (E) 電源ボタン (F) USBポート (G) microSDカードスロット

# 注 意

- \*microSDカードが未挿入・未対応・不良の場合、正常なランプ点灯の確認ができません。
- \*防犯カムカムが推奨しているメーカーまたは防犯カムカム純正のmicroSDカードをご使用ください。
- \*本製品は本体認識機能はございません。microSDカードのデータを確認する際は、microSDカードをPCに直接接 続するかアプリ内で直接ご確認ください。
- \*メーカー側の都合により、一部デザイン・仕様・機能・付属品内容・ランプの点灯色等が予告なく変更される場合 があります。予めご了承ください。
- \*アプリのダウンロード、インストール及び使用によって起こるいかなる不具合、責任は負いません。また、アプリの 更新等により、記載している内容が変わる場合があります。予めご了承ください。

**\*iOS**を例に説明していきます。**Android**では一部画面構成等が異なる場合があります。

#### ■充電方法

1.付属のUSBケーブルをUSBポート(F)に繋ぎ、パソコン やACアダプター等に接続。 2.Wi-Fiランプ(B)が赤に点灯。 (充電中) 3.Wi-Fiランプ(B)が消灯。(充電完了) ※Wi-Fi通信の接続が安定するように、充分に充電を 行ってからご使用ください。 ※充電はmicro SDカードを抜いた状態で行ってください。 充電が完了したら、過充電を避ける為、本体を取り 外してください。

#### ■電源を入れる前に① 【アプリのダウンロード】

本製品を使用するためには、予めスマホ又はタブレット に専用のアプリをダウンロードしておく必要があります。 アプリ上で動画・静止画の撮影やデータ確認、設定の 変更が可能になります。

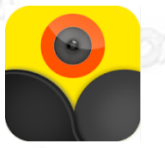

・iOSの場合 App Storeで「 Hopeway 」と検索 またはQRコードからダウンロード

・Androidの場合

Google Playで「 Hopeway 」と検索 またはQRコードからダウンロード

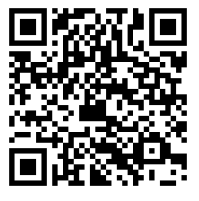

■電源を入れる前に② 【microSDカードのセット】 充分に容量が空いたmicroSDカード(別売)を(G)に挿入。 ※事前に「SD[カードの相性について](http://bouhan-camcam.com/pdf/sd_aisyou.pdf)」をご確認ください。 ※電源が入った状態でmicroSDカードを抜き差しすると 破損やデータ消失が起こる場合があります。その際の補 償やデータの復旧はいたしかねますので慎重に行ってく ださい。

## ■電源を入れる前に3 【アカウント登録】 ※iOSは必須事項

(1)ダウンロードしたアプリを起動します。

※アプリの権限内容や表示順は、機種によって 異なる場合があります。

(2)「許可」をタップ。

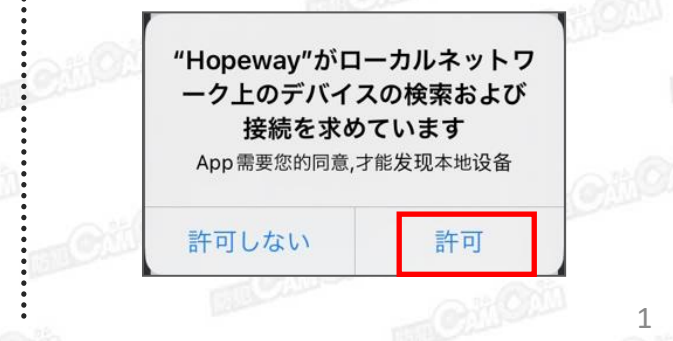

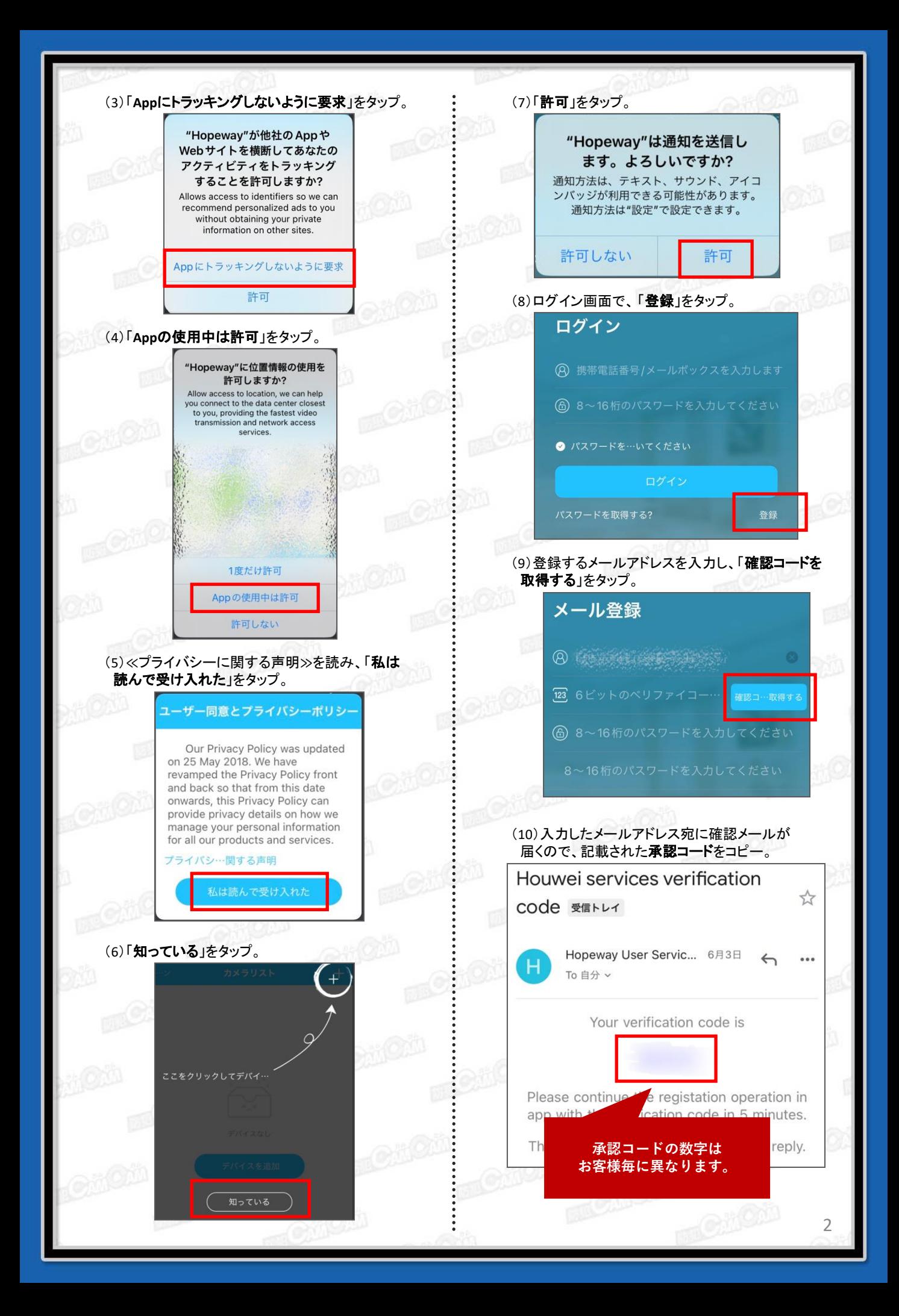

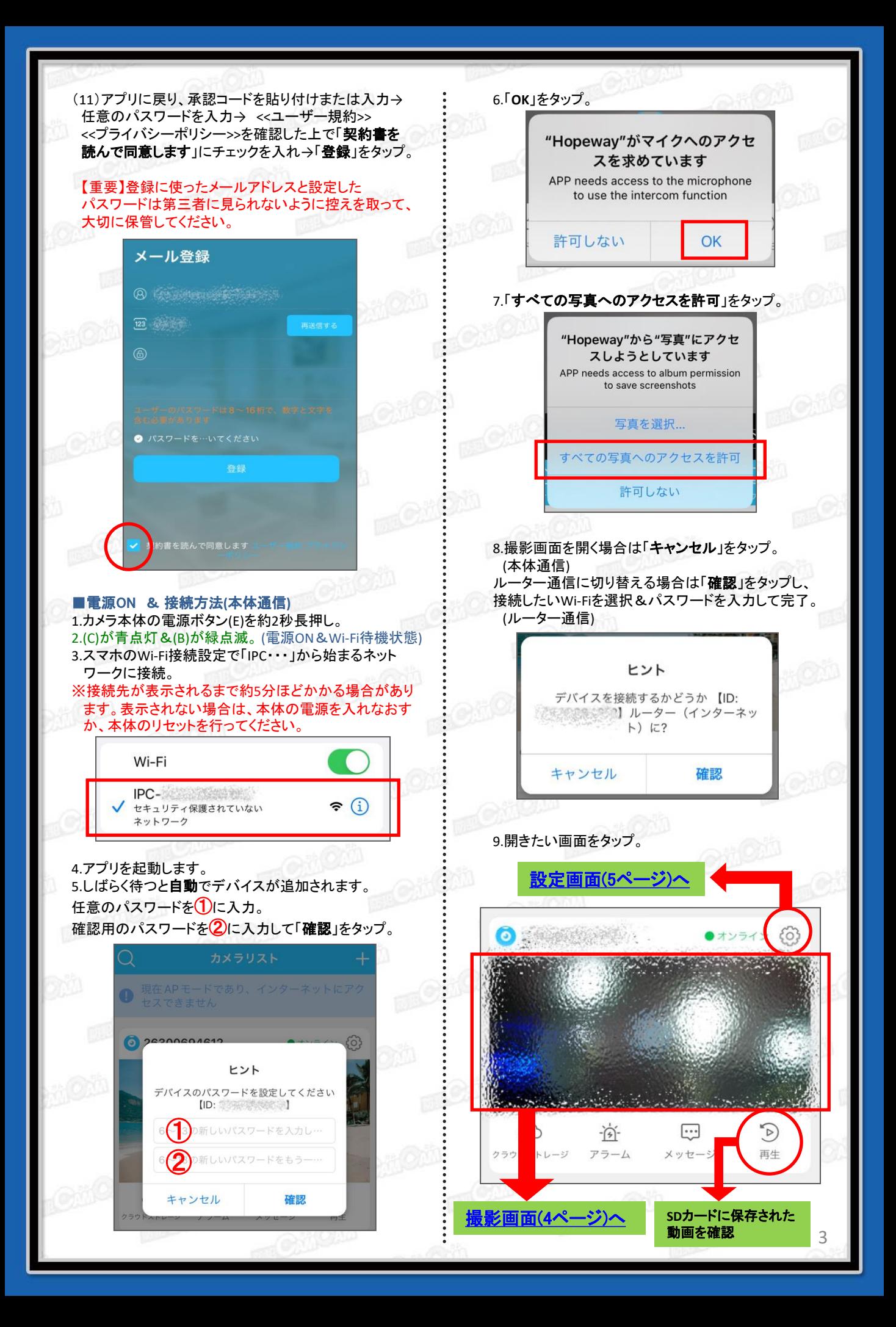

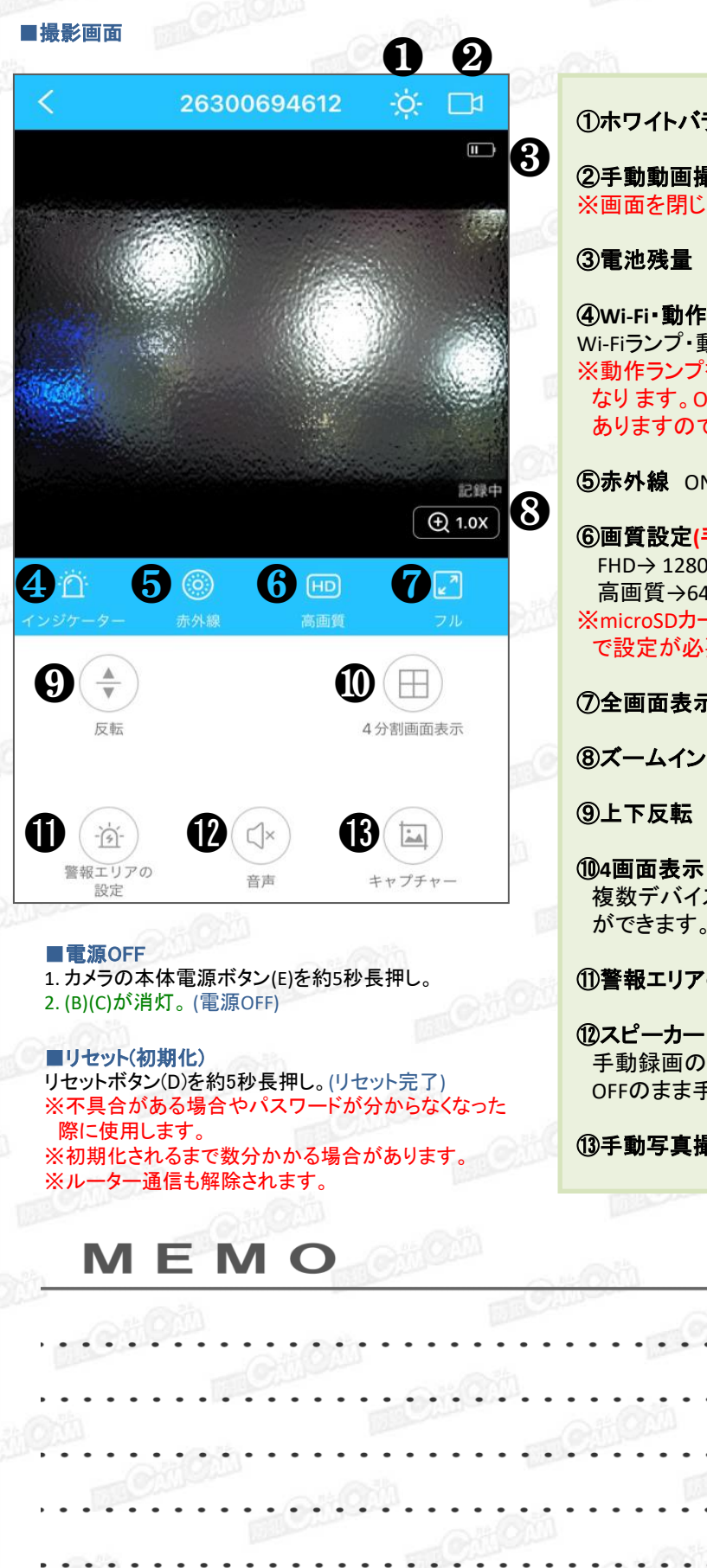

①ホワイトバランス

②手動動画撮影 開始/停止 ※画面を閉じると録画は停止します。

④**Wi-Fi**・動作ランプ ON/OFF Wi-Fiランプ・動作ランプのON/OFFができます。 ※動作ランプをOFFにすると動作の状態が分かりづらく なり ます。OFFの状態でも電源が入っている場合が ありますので、接続状況等をご確認ください。

⑤赤外線 ON/OFF

⑥画質設定**(**手動録画時) FHD→ 1280×720 高画質→640×360 ※microSDカードに保存される画質は、設定画面4 で設定が必要です。

#### ⑦全画面表示

⑧ズームイン (+) **/** ズームアウト (-)

複数デバイスがある場合、同時に4画面表示する事 ができます。※ルーター通信時のみ有効

### ⑪警報エリアの設定

⑫スピーカー ON/OFF 手動録画の場合は任意でON/OFFの設定が必要です。 OFFのまま手動録画をすると音声は入りません。

4

⑬手動写真撮影 1タップで1枚撮影されます。

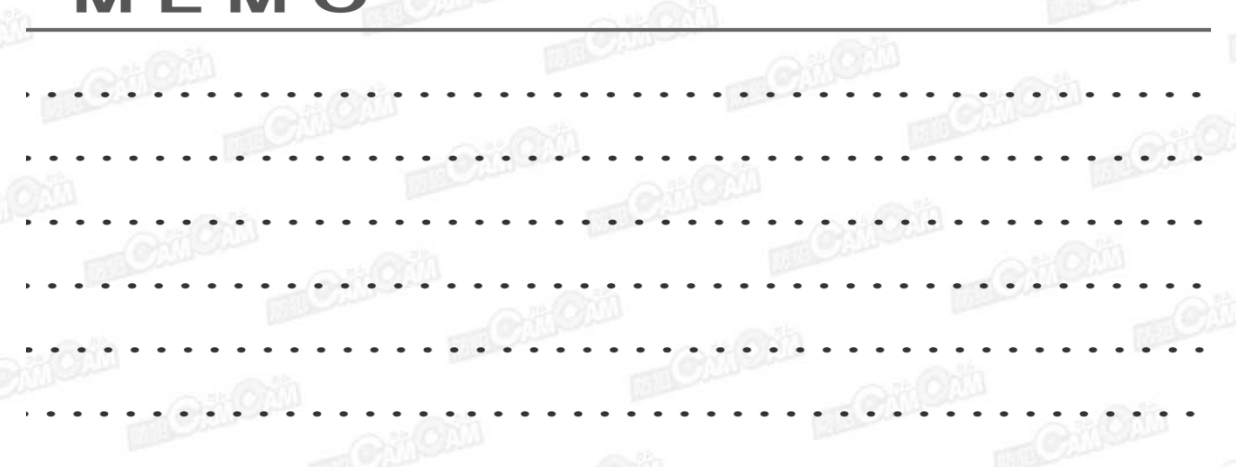

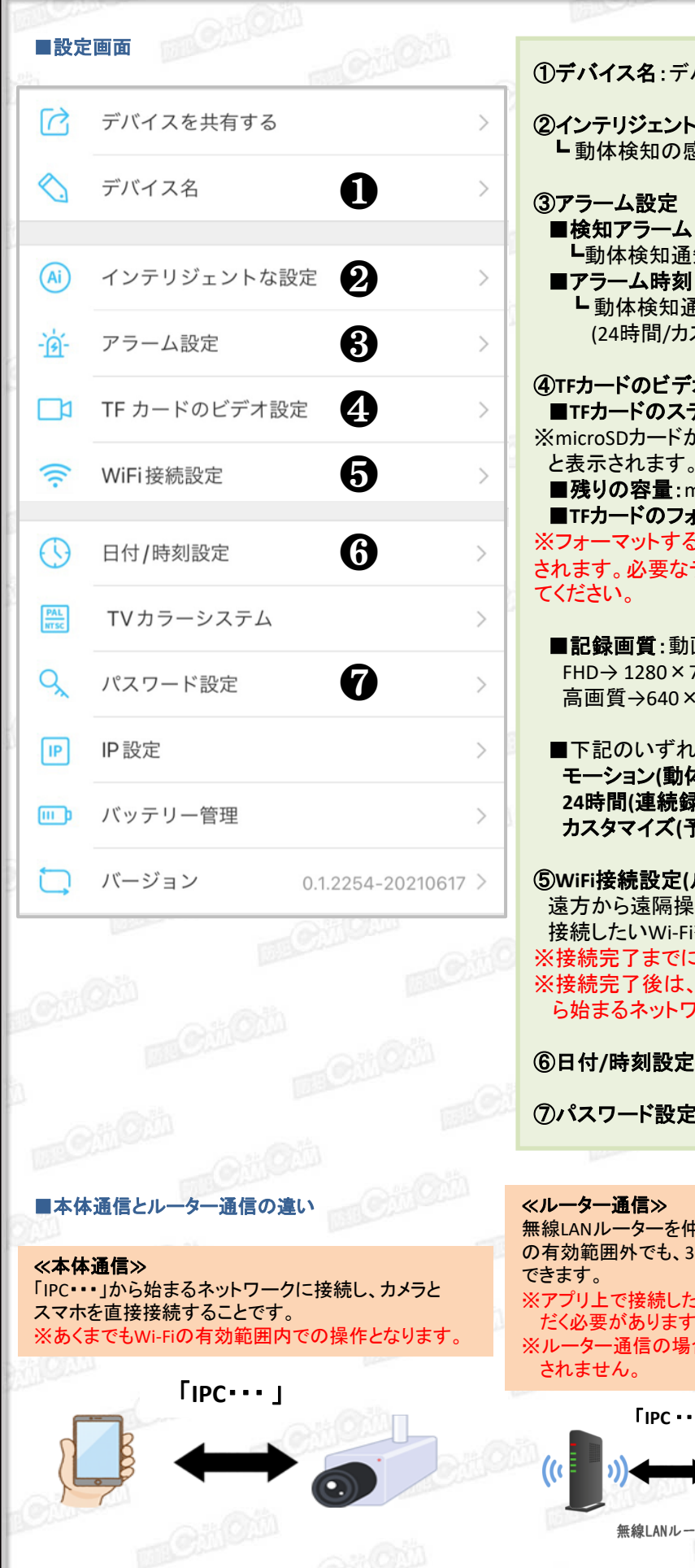

# ①デバイス名:デバイス名を変更できます。

②インテリジェントな設定 ┗ 動体検知の感度(高感度/中感度/低感度)

③アラーム設定 ■検知アラーム ┗動体検知通知のON/OFF

┗動体検知通知をする時間帯の設定 (24時間/カスタマイズ)

④**TF**カードのビデオ設定 ■**TF**カードのステータス ※microSDカードが正常に認識している場合は「正常」 と表示されます。 ■残りの容量:microSDカードの空き容量 ■**TF**カードのフォーマット: microSDカードのフォーマット

※フォーマットすると、microSDカード内のデータ全て削除 されます。必要なデータは移動してからフォーマットを行っ

■記録画質:動画解像度 FHD→ 1280×720 高画質→640×360

■下記のいずれかをONにしてください。 モーション**(**動体検知録画**) 24**時間**(**連続録画**)** カスタマイズ**(**予約録画**)**

# ⑤**WiFi**接続設定**(**ルーター通信**)**

遠方から遠隔操作をする際に使用します。 接続したいWi-Fiを選択し、パスワードを入力して完了。 ※接続完了までに数分かかる場合があります。 ※接続完了後は、スマホのWi-Fi接続画面の「IPC・・・」か ら始まるネットワークは表示されません。

⑥日付**/**時刻設定:スマホの日時と同期できます。

⑦パスワード設定

#### ≪ルーター通信≫

無線LANルーターを仲介して接続することで、無線LANルーター の有効範囲外でも、3G・4G・LTE回線で遠隔操作をすることが ※アプリ上で接続したネットワークをスマホにも一度接続していた

だく必要があります

※ルーター通信の場合は「IPC・・・」から始まるネットワークは表示

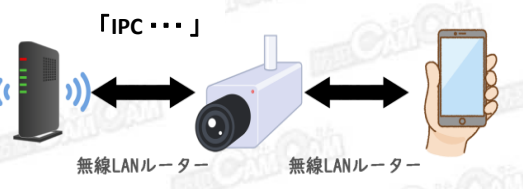

5